## **IL NUOVO SISTEMA DI PAGAMENTO PAGOPA**

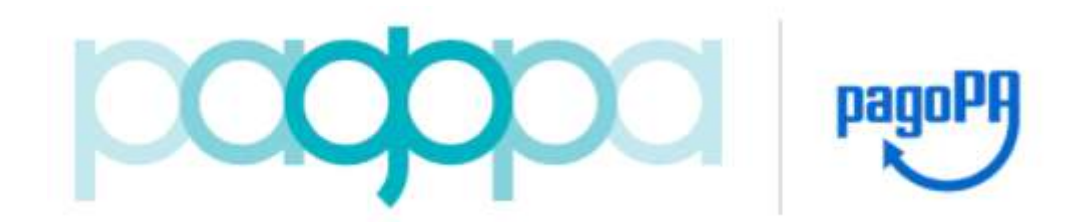

Dal **28 febbraio 2021** tutti i pagamenti effettuati da soggetti privati (cittadini e imprese) verso qualsiasi Pubblica Amministrazione, tra cui l'Università degli Studi di Genova, devono essere effettuati obbligatoriamente mediante **PagoPA**.

**PagoPA** è il sistema per i pagamenti elettronici realizzato dall'Agenzia per l'Italia Digitale (AGID) e previsto dal Codice dell'Amministrazione Digitale e D.L. 179/2012, che garantisce a privati e aziende di effettuare pagamenti elettronici alla PA in modo sicuro e affidabile, semplice e in totale trasparenza nei costi di commissione.

Con **PagoPA** è possibile eseguire tramite i Prestatori di Servizi di Pagamento (PSP) aderenti, i pagamenti verso la Pubblica Amministrazione in modalità standardizzata. Si possono effettuare i pagamenti direttamente sul sito dell'Università o attraverso i canali fisici e online di banche e altri Prestatori di Servizi di Pagamento come ad esempio:

- Agenzie della banca
- Utilizzando l'home banking del PSP (riconoscibili dai loghi CBILL o pagoPA)
- Presso gli sportelli ATM abilitati delle banche
- Presso i punti vendita di Mooney, Lottomatica e Banca 5
- Presso gli sportelli postali (PSP PostePay)

Questo sistema presenta numerosi vantaggi:

- È possibile scegliere tra molteplici canali e diverse modalità di pagamento
- È possibile pagare 24 ore su 24
- Il riscontro è immediato grazie al rilascio di ricevuta liberatoria
- Le eventuali commissioni vengono rese note prima del pagamento effettivo
- La sicurezza dei pagamenti e dei dati personali è garantita tramite protocolli standard di protezione

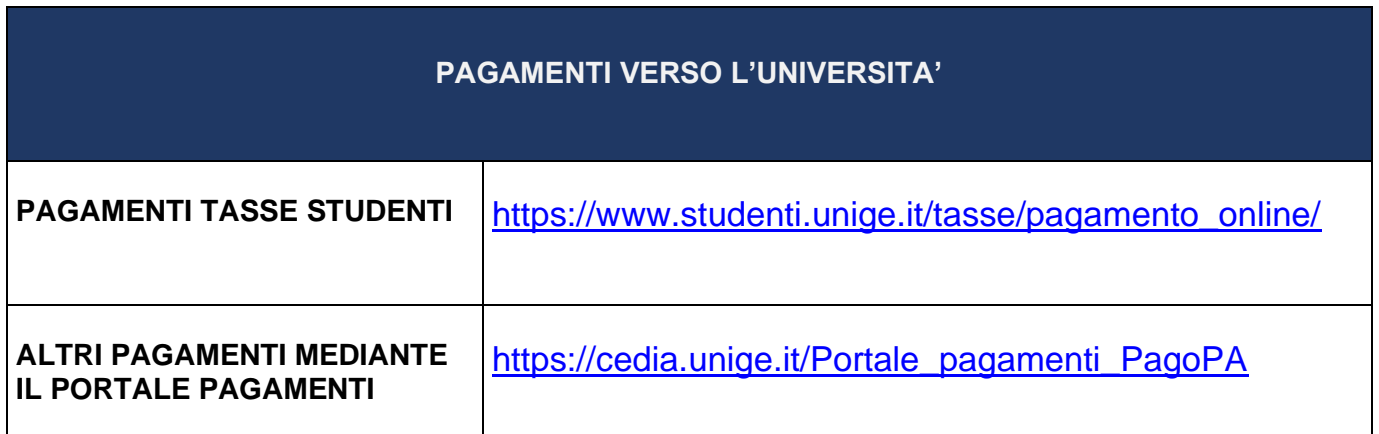

Il pagamento avviene tramite la piattaforma PagoPa dove si puo' entrare con il proprio indirizzo e-mail o con le proprie credenziali SPID.

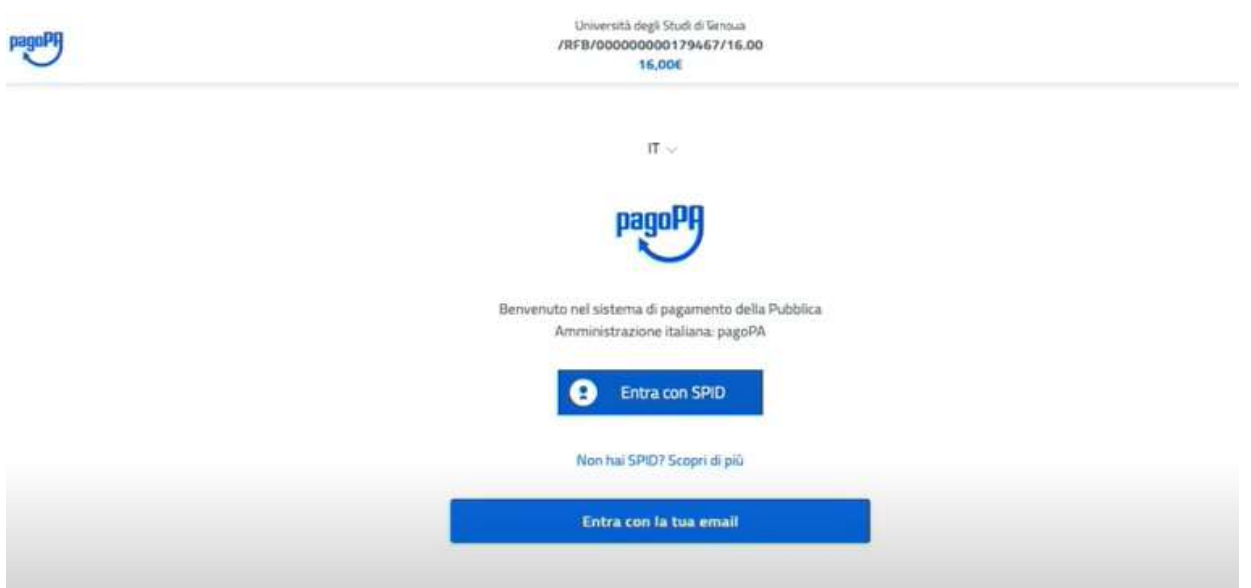

Una volta autenticati si potrà scegliere la forma di pagamento preferita come un Conto web, una carta di credito, PayPal, Satispay,…e molti altri

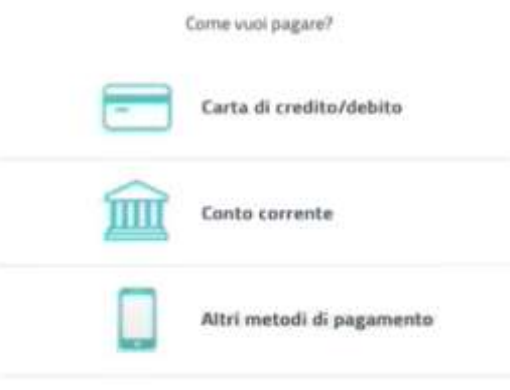

## • **Pagamento con Carta di credito/debito**

Una volta selezionato come metodo di pagamento "carta di credito/debito" si aprirà la seguente schermata in cui andranno inserite le informazioni richieste. Verificare che la carta faccia parte di uno dei circuiti accettati

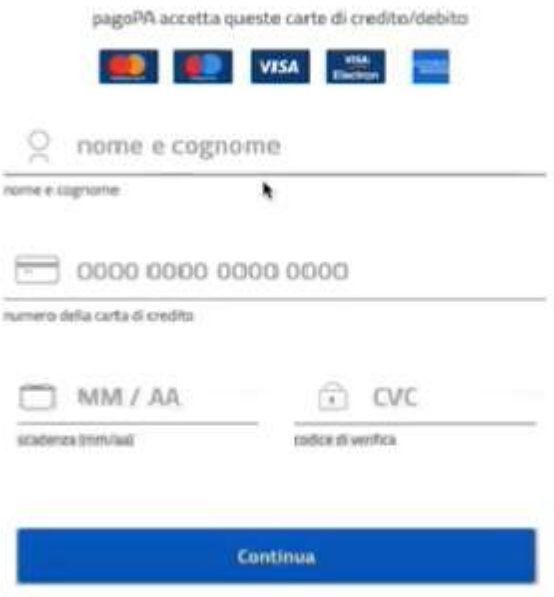

Dopo aver compilato tutti i dati si può procedere cliccando su continua; apparirà quindi la lista dei Prestatori di Servizio ossia di tutti i soggetti abilitati ad eseguire i servizi di pagamento che aderiscono su base volontaria al sistema PagoPA, ognuno con una propria commissione.La lista dei PSP (Prestatore dei Servizi di Pagamento) è reperibile al seguente link: <https://www.agid.gov.it/it/piattaforme/pagopa/dove-pagare>

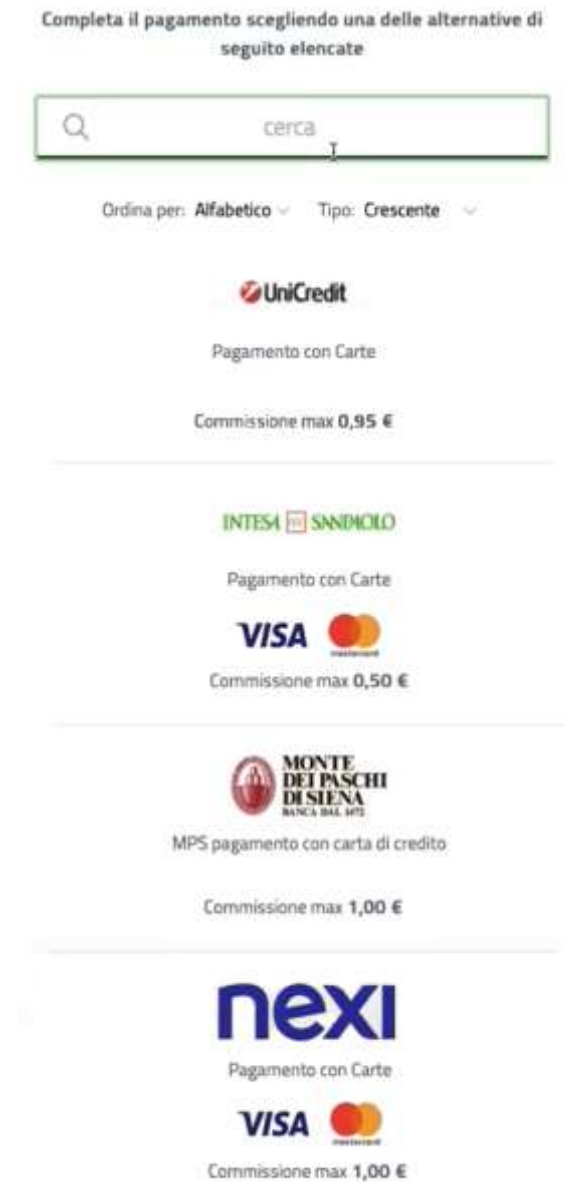

Una volta scelto il prestatore di servizio, confermare il pagamento

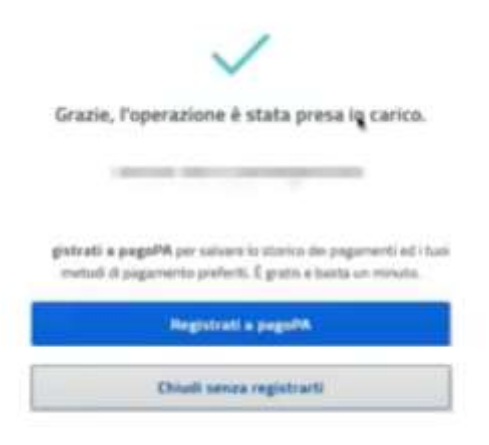

## • **Pagamento con Conto Corrente**

Una volta selezionata come modalità di pagamento "Conto Corrente" sarà necessario verificare a quale circuito aderisce la banca per la quale si è correntista.

Selezionare dall'elenco l'istituto di credito o il Prestatore di Servizi di Pagamento presso cui si dispone di un conto corrente. Per ciascuno è riportato il costo della commissione trattenuta.

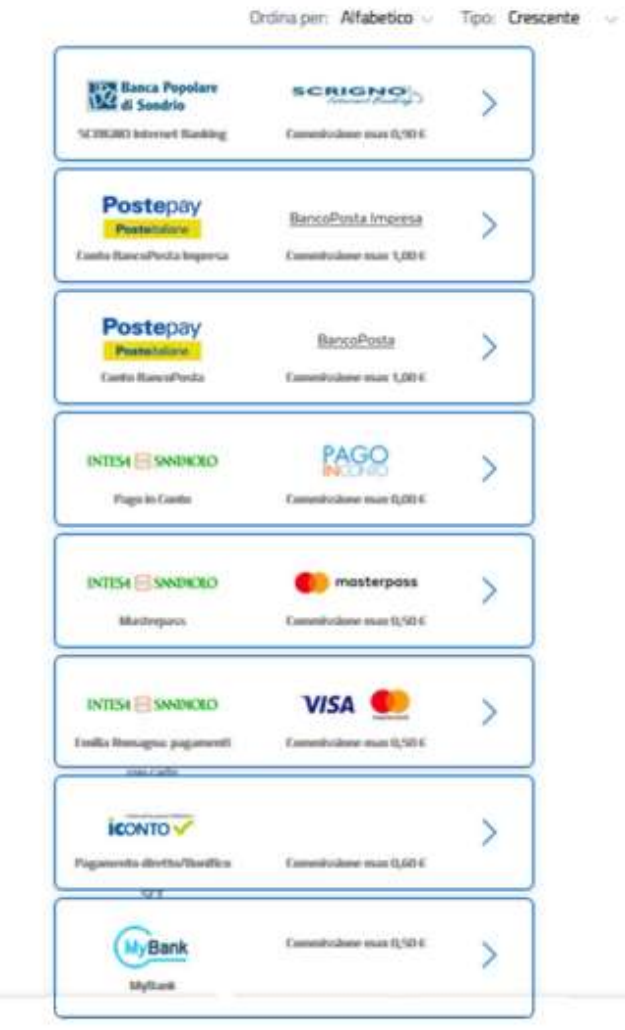

Una volta selezionata la banca si proseguirà sull'home banking della stessa dove sarà possibile ultimare il pagamento.

**NB**: Se il proprio istituto non compare nell'elenco, controllare se sia presente nel circuito "MyBank". Se il proprio istituto non è in elenco, non è possibile procedere con la modalità di pagamento del bonifico bancario.

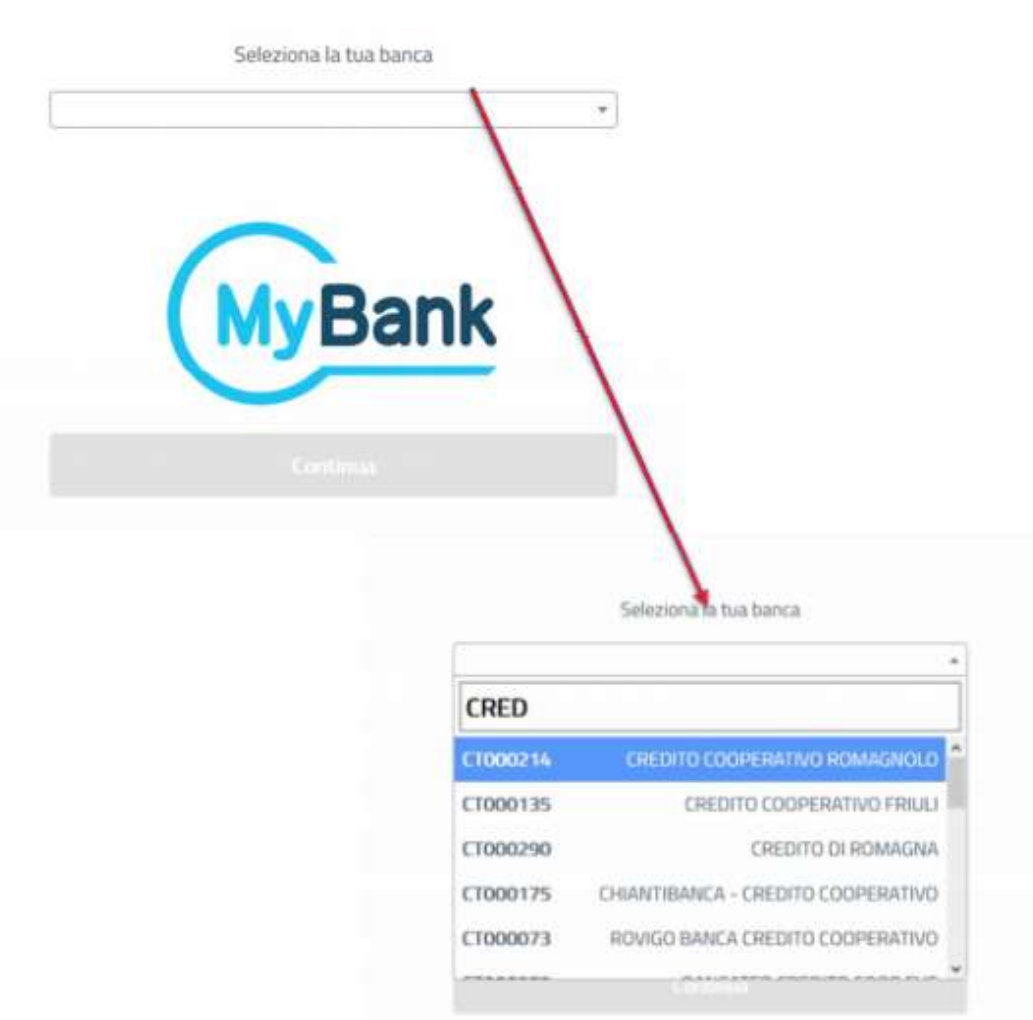

E' possibile selezionare, tra quelli disponibili (comando "Modifica"), il prestatore di servizi di pagamento (PSP) tramite cui si desidera effettuare il pagamento. Per ciascuno è riportato il costo della commissione prevista

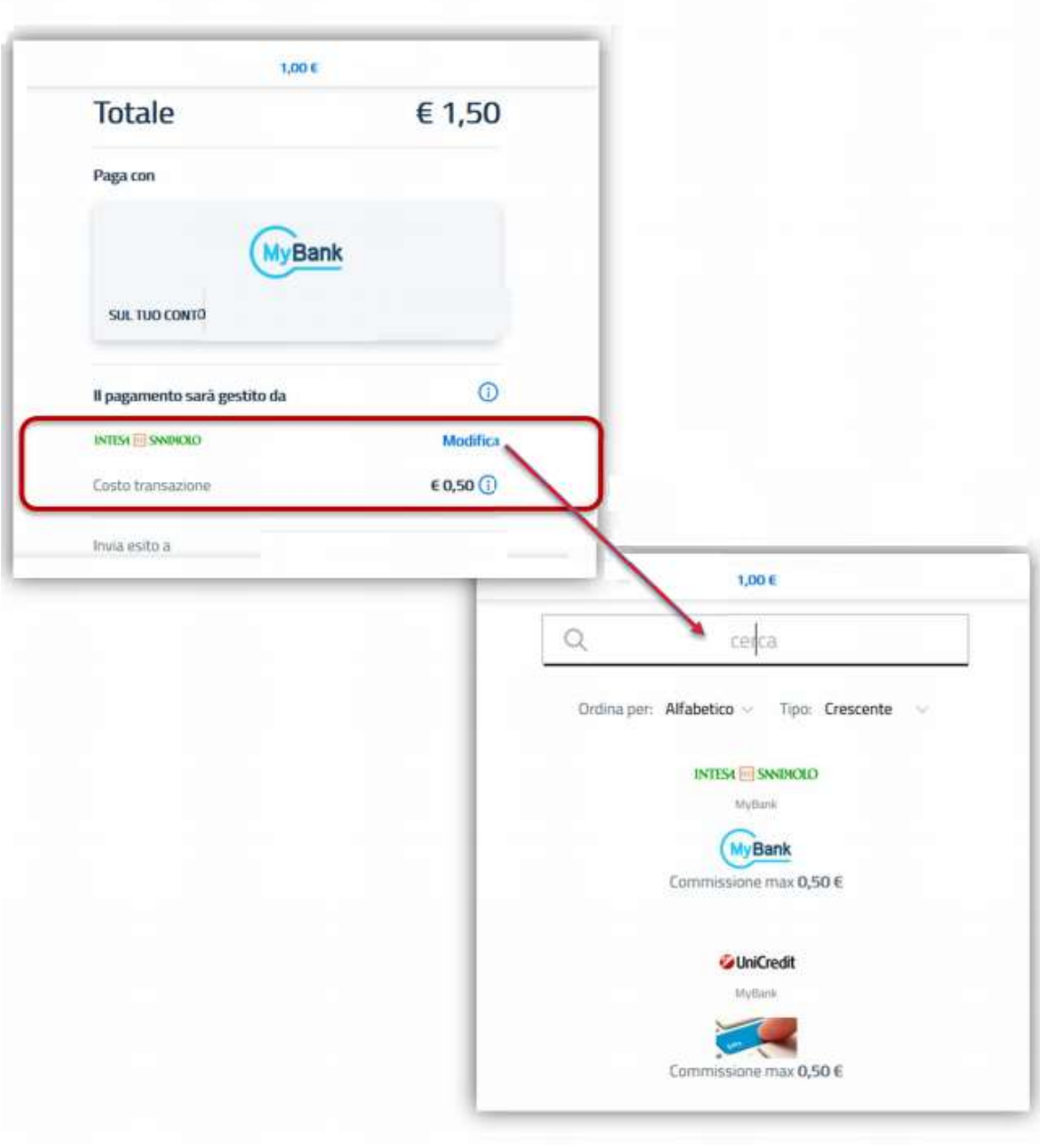

Il sistema reindirizza l'utente al sito del proprio home banking, verrà proposta una schermata di sintesi con gli estremi del pagamento. Dopo averne verificato la correttezza, confermare il pagamento per terminare la procedura di pagamento.

## • **Altri metodi di pagamento**

Una volta selezionata la modalità "Altri metodi di pagamento" sarà possibile effettuare il pagamento tramite metodologie alternative tipo Paypal, Satispay, iconto, Bancomat pay,.. L'iter da seguire è lo stesso di quello utilizzato per un acquisto online, seguire le ulteriori istruzioni fornite del Prestatore di Servizi Selezionato per completare il pagamento.

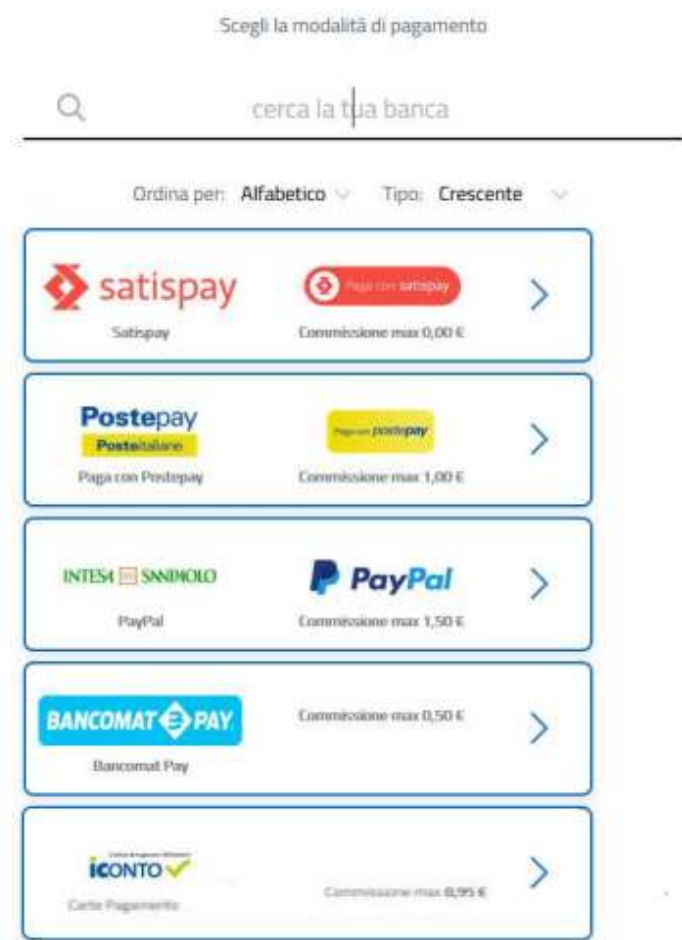

Per maggiori informazioni sull'argomento è possibile consultare i seguenti siti web:

\_\_\_\_\_\_\_\_\_\_\_\_\_\_\_\_\_\_\_\_\_\_\_\_\_\_\_\_\_\_\_\_\_\_\_\_\_\_\_\_\_\_\_\_\_\_\_\_\_\_\_\_

- <https://www.pagopa.gov.it/it/pagopa/>
- [https://docs.italia.it/italia/pagopa/pagopa-docs-faq/it/stabile/\\_docs/FAQ\\_sezioneA.html](https://docs.italia.it/italia/pagopa/pagopa-docs-faq/it/stabile/_docs/FAQ_sezioneA.html)
- <https://www.agendadigitale.eu/cittadinanza-digitale/pagopa-funziona-punto-cio-bisogna-sapere/>